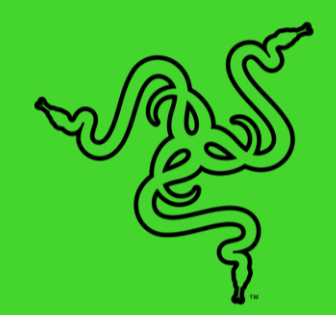

# БЕСПРОВОДНАЯ ЗАРЯДНАЯ ПАНЕЛЬ RAZER CHROMA МОЩНОСТЬЮ 10 ВТ ДЛЯ БЫСТРОЙ ЗАРЯДКИ

ВАЖНАЯ ИНФОРМАЦИЯ О ПРОДУКТЕ

Ваши устройства будут заряженными и стильными благодаря **зарядной панели Razer Chroma**, беспроводного зарядного устройства на базе Razer Chroma RGB. Настраивайте подсветку таким образом, чтобы она сочеталась с другими устройствами Razer. В это время панель будет осуществлять быструю подзарядку.

# **СОДЕРЖАНИЕ**

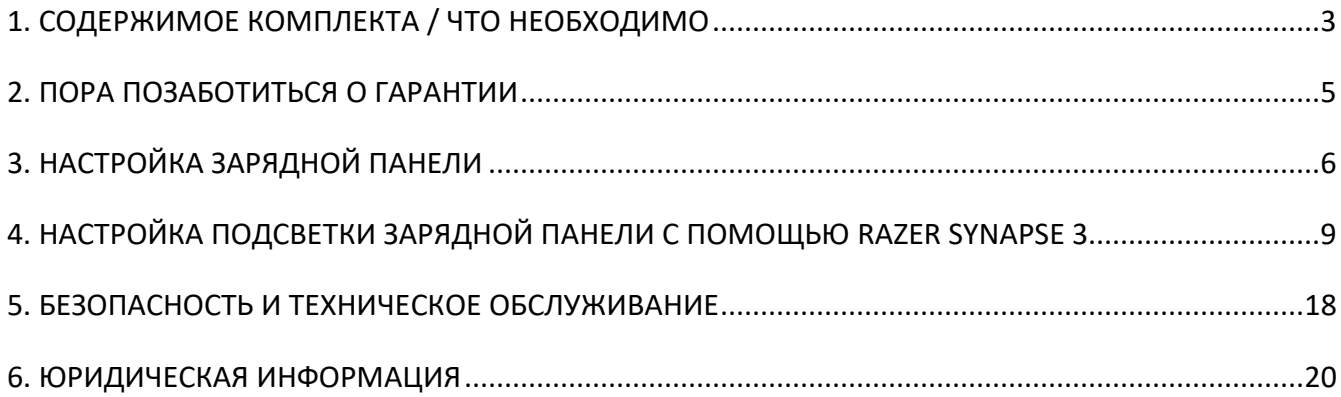

# <span id="page-3-0"></span>1. СОДЕРЖИМОЕ КОМПЛЕКТА / ЧТО НЕОБХОДИМО

## **СОДЕРЖИМОЕ КОМПЛЕКТА**

▪ Беспроводная зарядная панель Razer Chroma мощностью 10 Вт для быстрой зарядки

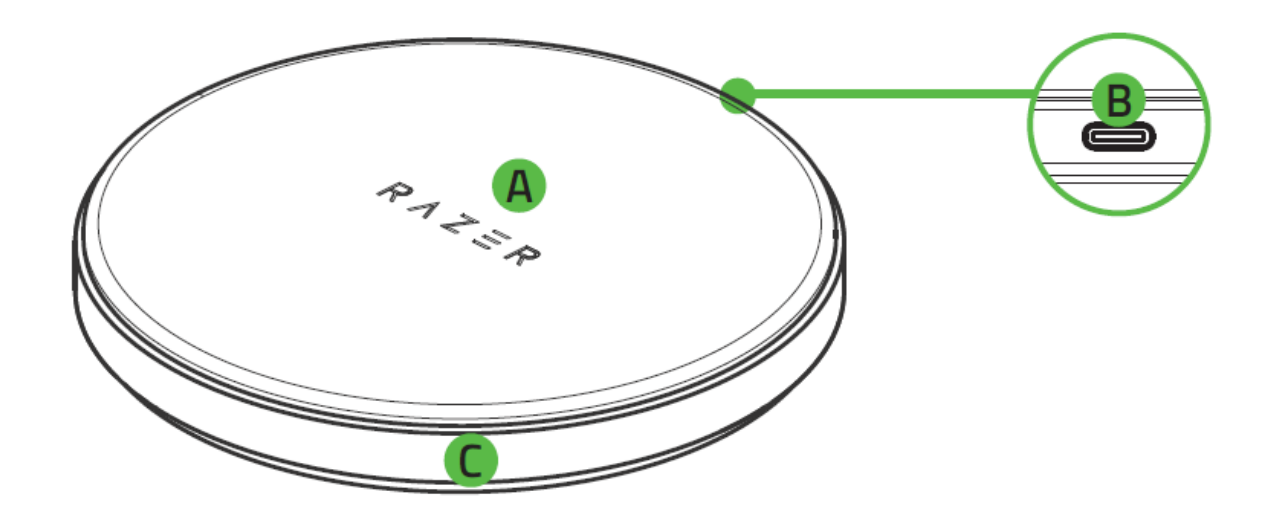

- А. Поверхность для беспроводной зарядки
- **B.** Порт Type C
- С. Подсветка основания
- Кабель Type C

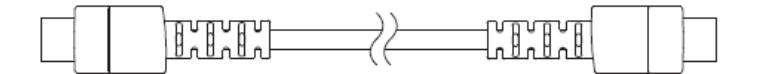

■ Важная информация о продукте

## **ЧТО НЕОБХОДИМО**

#### **ТРЕБОВАНИЯ ПРОДУКТА**

- Смартфоны или аксессуары с поддержкой стандарта Qi<sup>TM</sup>
- ПК со свободным портом Type C\*

#### **ТРЕБОВАНИЯ RAZER SYNAPSE**

- Windows® 7 64-разрядная (или более новая версия)
- Подключение к Интернету для установки ПО

*\*Только стандартная зарядка (5 Вт). Зарядная панель также совместима с адаптерами питания Type C Quick Charge (версии 2.0 или 3.0) и Power Delivery (версии 2.0 или 3.0) для быстрой зарядки (10 Вт), а также с адаптерами питания 5 В / 2 А для стандартной зарядки (5 Вт).*

# <span id="page-5-0"></span>2. ПОРА ПОЗАБОТИТЬСЯ О ГАРАНТИИ

В ваших руках находится великолепное устройство, дополненное ограниченной гарантией на 1 год. Чтобы максимально расширить функционал своего устройства и получить эксклюзивные преимущества Razer, зарегистрируйтесь по адресу [razerid.razer.com](https://razerid.razer.com/)

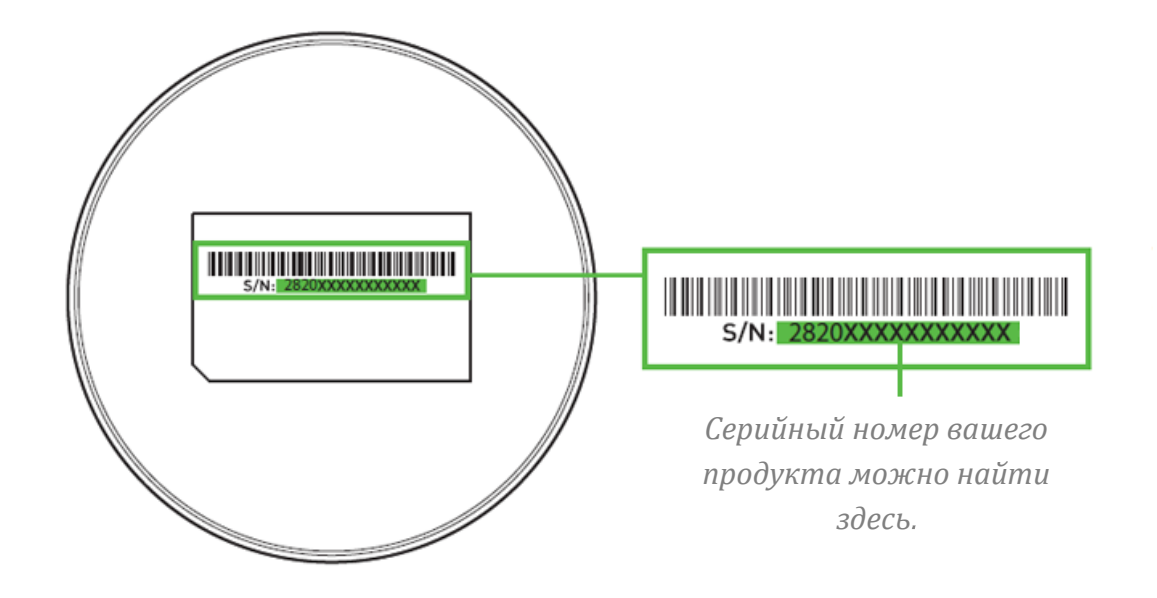

Появились вопросы? Обратитесь в службу поддержки Razer по адресу [support.razer.com.](http://support.razer.com/)

# <span id="page-6-0"></span>3. НАСТРОЙКА ЗАРЯДНОЙ ПАНЕЛИ

1. Подключите зарядную панель к порту Type C своего компьютера с помощью кабеля Type C. Быстрая цветовая волна подсветки основания сообщит о готовности устройства к зарядке смартфона.

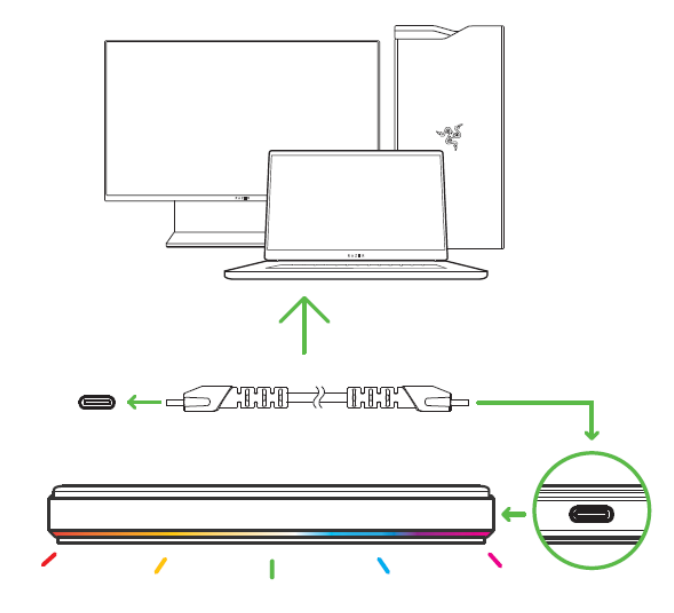

Скорость зарядки зависит от подключения зарядной панели, как показано ниже.

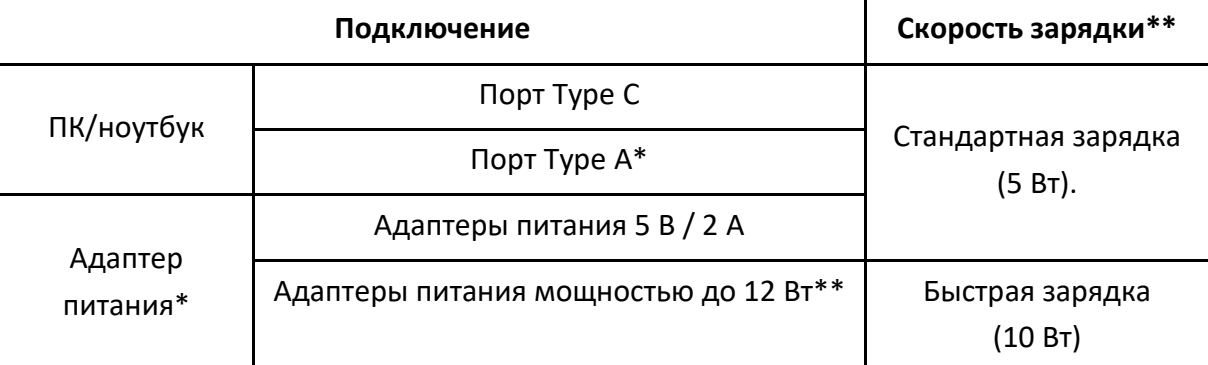

*\*Адаптер питания и кабель Type C / Type A (для подключения к разъему Type A) не входят в комплект поставки.*

*\*\*Адаптеры питания, совместимые со стандартами Quick Charge / Power Delivery (версии 2.0 или 3.0). Окружающая температура, при которой работает зарядная панель, может напрямую влиять на скорость зарядки. В зависимости от операционной системы, установленной на смартфоне, зарядная панель может перейти в режим стандартной зарядки (5 Вт) или перестать заряжать смартфон, если рабочая температура выходит за границы рекомендуемого диапазона (см. раздел «Безопасность и техническое обслуживание»).*

2. Положите смартфон в центр зарядной панели. Медленная цветовая волна подсветки основания будет указывать на то, что смартфон заряжается.

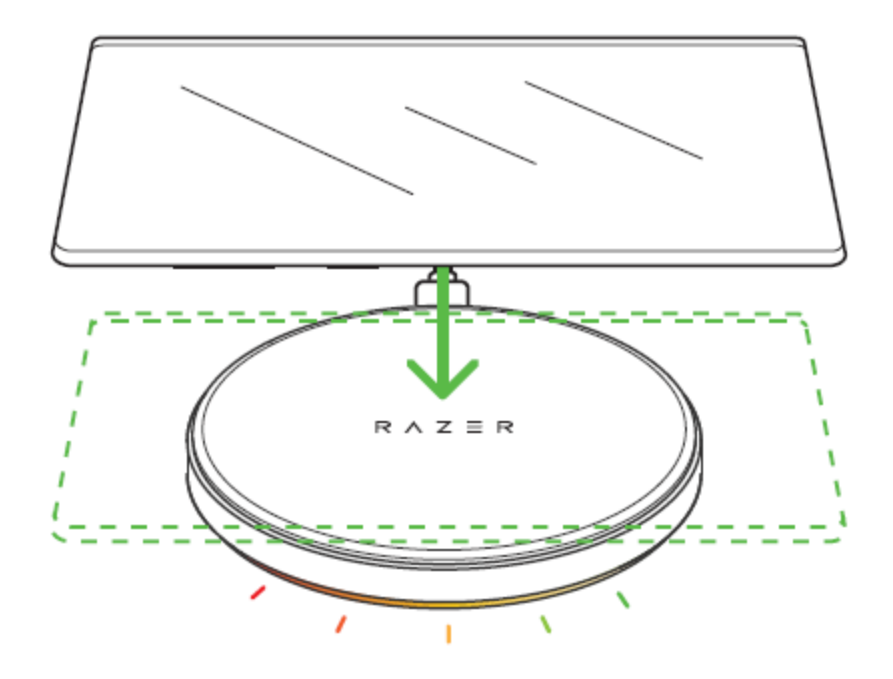

*О быстрой зарядке (10 Вт) будет свидетельствовать быстрая цветовая волна подсветки основания.*

Если подсветка основания непрерывно мигает красным (ошибка зарядки), убедитесь, что ваш смартфон поддерживает беспроводную зарядку и/или правильно расположен в центре зарядной поверхности.

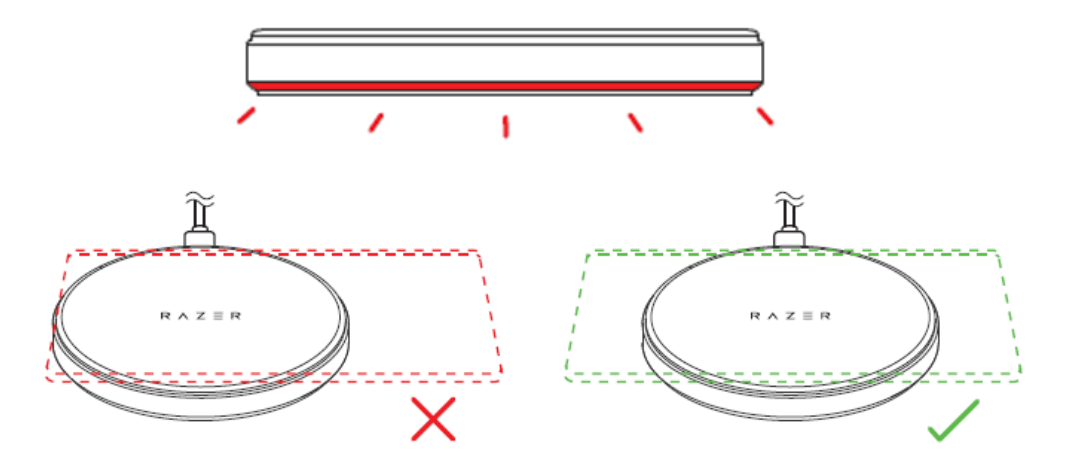

3. Дождитесь полной зарядки смартфона. Указанием на то, что зарядка завершена, станет медленная пульсация подсветки зарядной панели зеленым цветом.

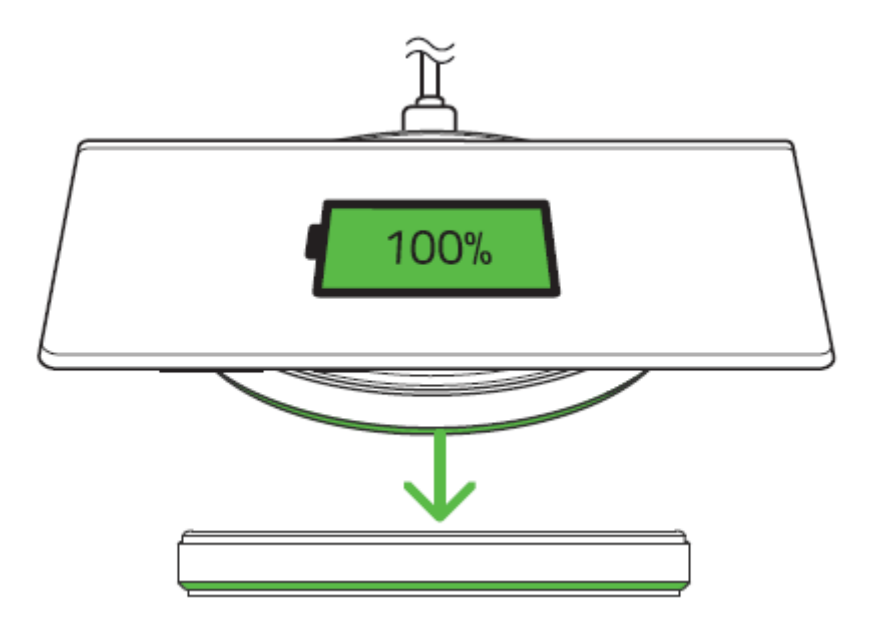

- *Для того чтобы зарядная панель могла отображать состояние завершения зарядки ваш смартфон должен поддерживать передачу сведений о полном заряде аккумулятора*
- 4. С помощью приложения Razer Synapse\* можно настроить яркость и эффекты подсветки зарядной панели в режиме зарядки и/или бездействия и даже синхронизировать подсветку с другими устройствами с поддержкой Razer Chroma для создания единой световой темы на всех устройствах.

*\*Установите приложение Razer Synapse после появления запроса или скачайте программу-установщик по адресу* [razer.com/synapse](http://razer.com/synapse)*.*

# <span id="page-9-0"></span>4. НАСТРОЙКА ПОДСВЕТКИ ЗАРЯДНОЙ ПАНЕЛИ С ПОМОЩЬЮ RAZER SYNAPSE 3

*Отказ от ответственности. Для установки приложения, загрузки обновлений и*  A *работы облачных функций требуется подключение к Интернету. Дополнительно рекомендуется зарегистрировать учетную запись Razer ID. Все перечисленные функции могут отличаться в зависимости от текущей версии ПО, подключенных устройств и поддерживаемых приложений и ПО.*

#### **ВКЛАДКА «SYNAPSE»**

Вкладка Synapse по умолчанию открывается при первом запуске приложения Razer Synapse.

#### **Информационная панель**

Вложенная вкладка «Информационная панель» представляет собой обзор приложения Razer Synapse; она предоставляет доступ ко всем устройствам, модулям и онлайновым службам Razer.

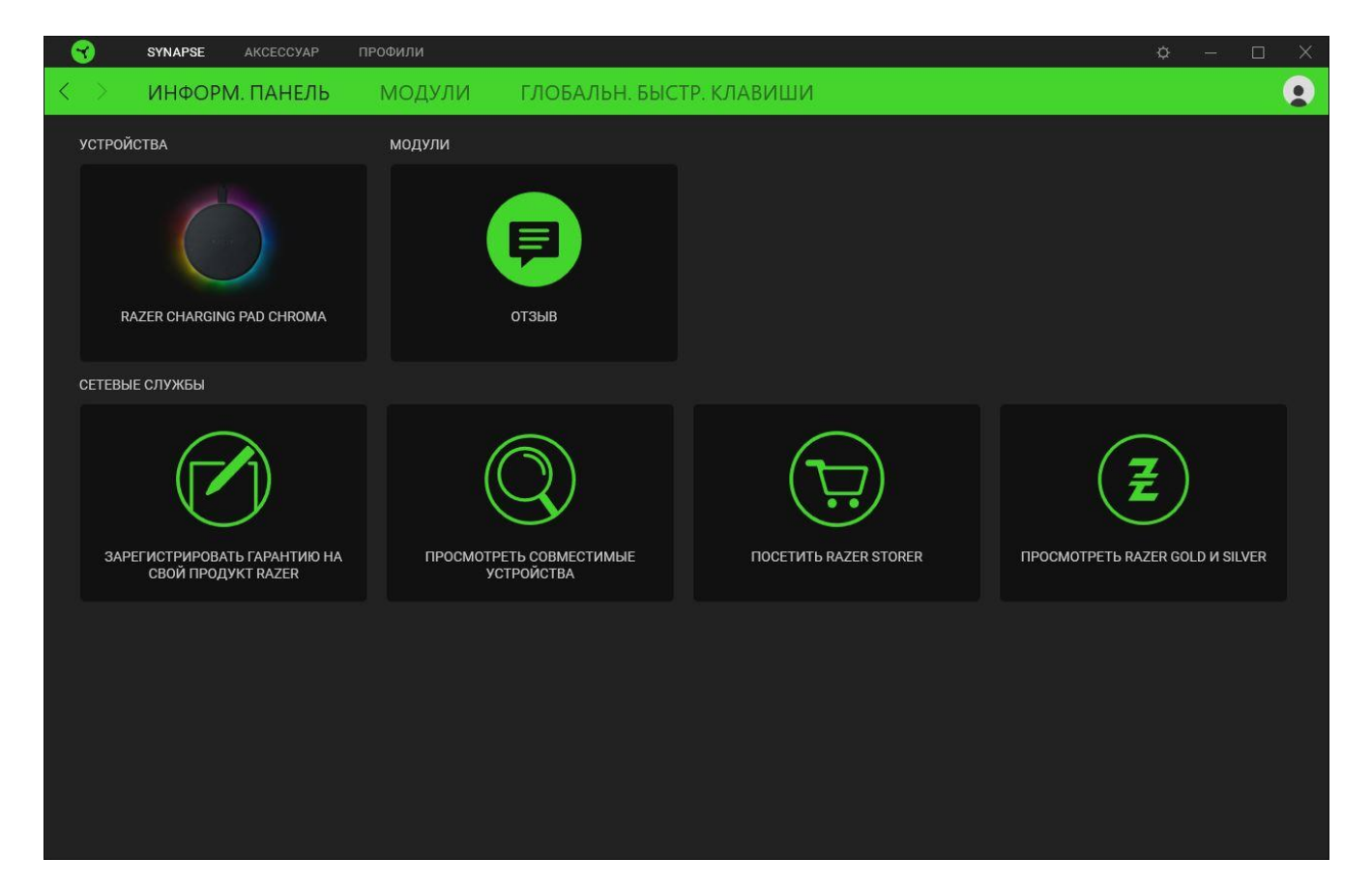

#### **Модули**

На подвкладке «Модули» отображаются все установленные и доступные для установки модули.

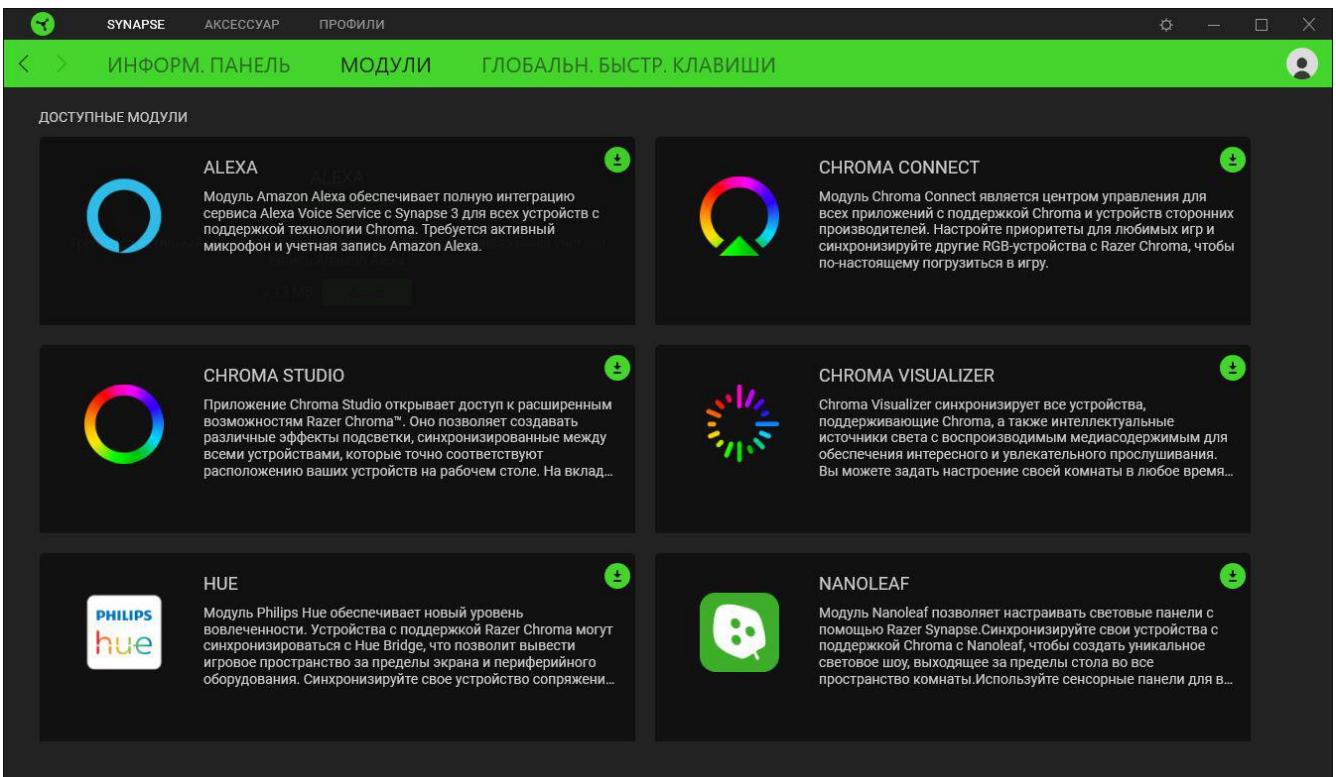

#### **Глобальн. быстр. клавиши**

Привязывайте действия или функции Razer Synapse к пользовательским сочетаниям клавиш периферийных устройств Razer, которые заменяют все привязки клавиш в отдельных профилях. [Подробнее о профилях](#page-11-0)

*Распознаются только сигналы устройств с поддержкой Razer Synapse.*

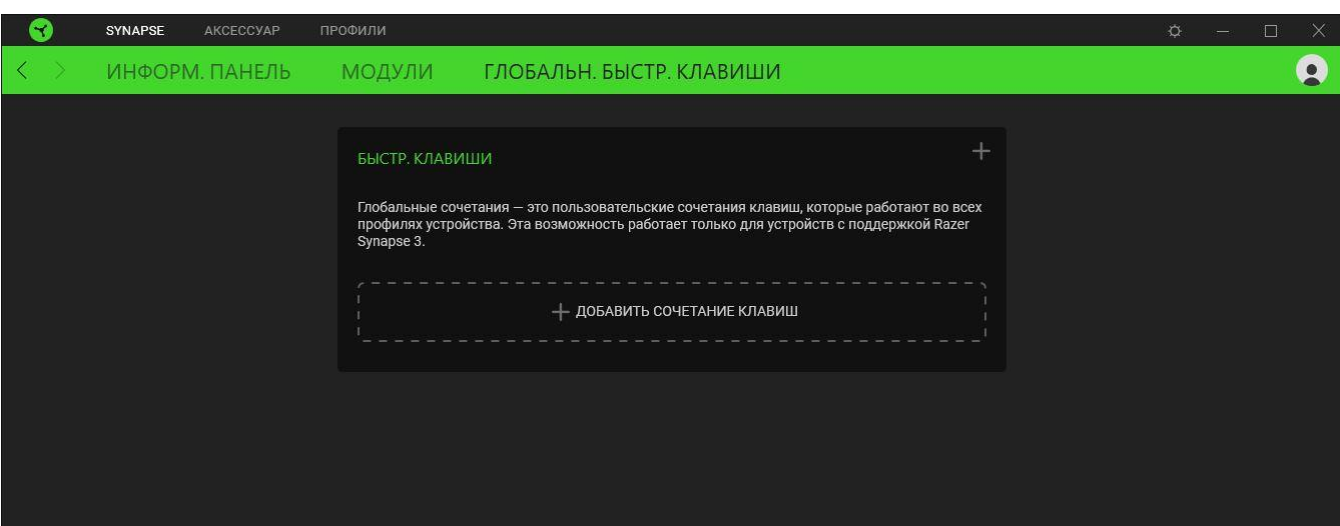

### **ВКЛАДКА «АКСЕССУАРЫ»**

Вкладка «Аксессуары» является основной вкладкой вашей зарядной панели. Здесь вы сможете настроить яркость и эффекты подсветки зарядной панели в режиме бездействия, зарядки и/или быстрой зарядки. Изменения, внесенные на этой вкладке, автоматически сохраняются в вашей системе и облачном хранилище.

#### **Подсветка**

Вложенная вкладка «Подсветка» позволяет настраивать подсветку вашего устройства Razer.

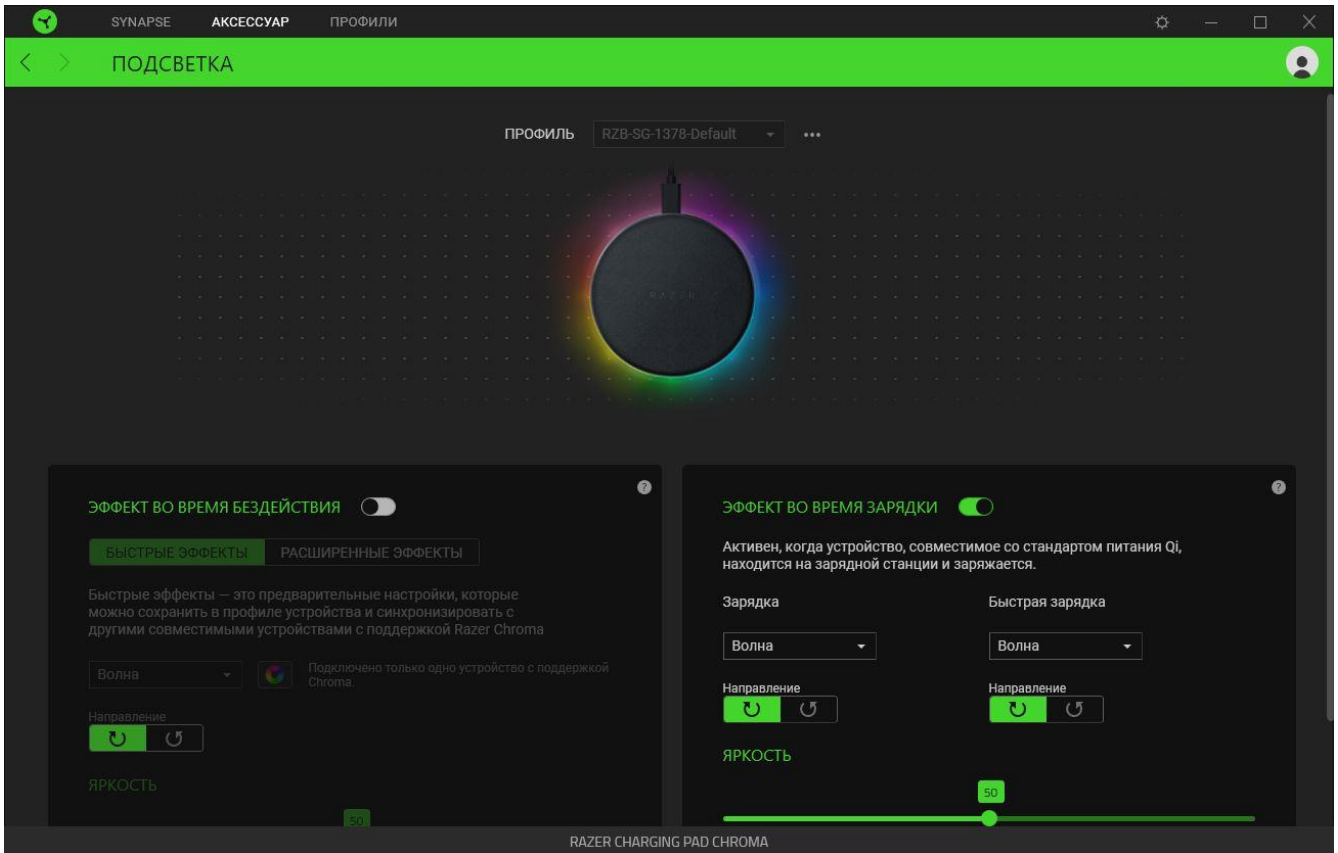

#### <span id="page-11-0"></span>*Профиль*

Профиль — это хранилище данных для хранения всех настроек вашего устройства Razer. По умолчанию имя профиля задается на основе названия вашей системы. Чтобы добавить, переименовать, копировать или удалить профиль, просто нажмите кнопку «Прочее» ( •••).

#### *Эффект во время бездействия*

С помощью этого переключателя можно применить эффект подсветки к зарядной панели, когда она работает, но не заряжает устройство. Кроме того, используя соответствующий ползунок

«Яркость», можно настроить яркость эффектов в режиме бездействия. Если необходимо выключить подсветку, измените положение переключателя «Эффект во время бездействия».

#### *Готовые эффекты*

Для подсветки устройства можно выбрать и применить ряд готовых эффектов, приведенных ниже.

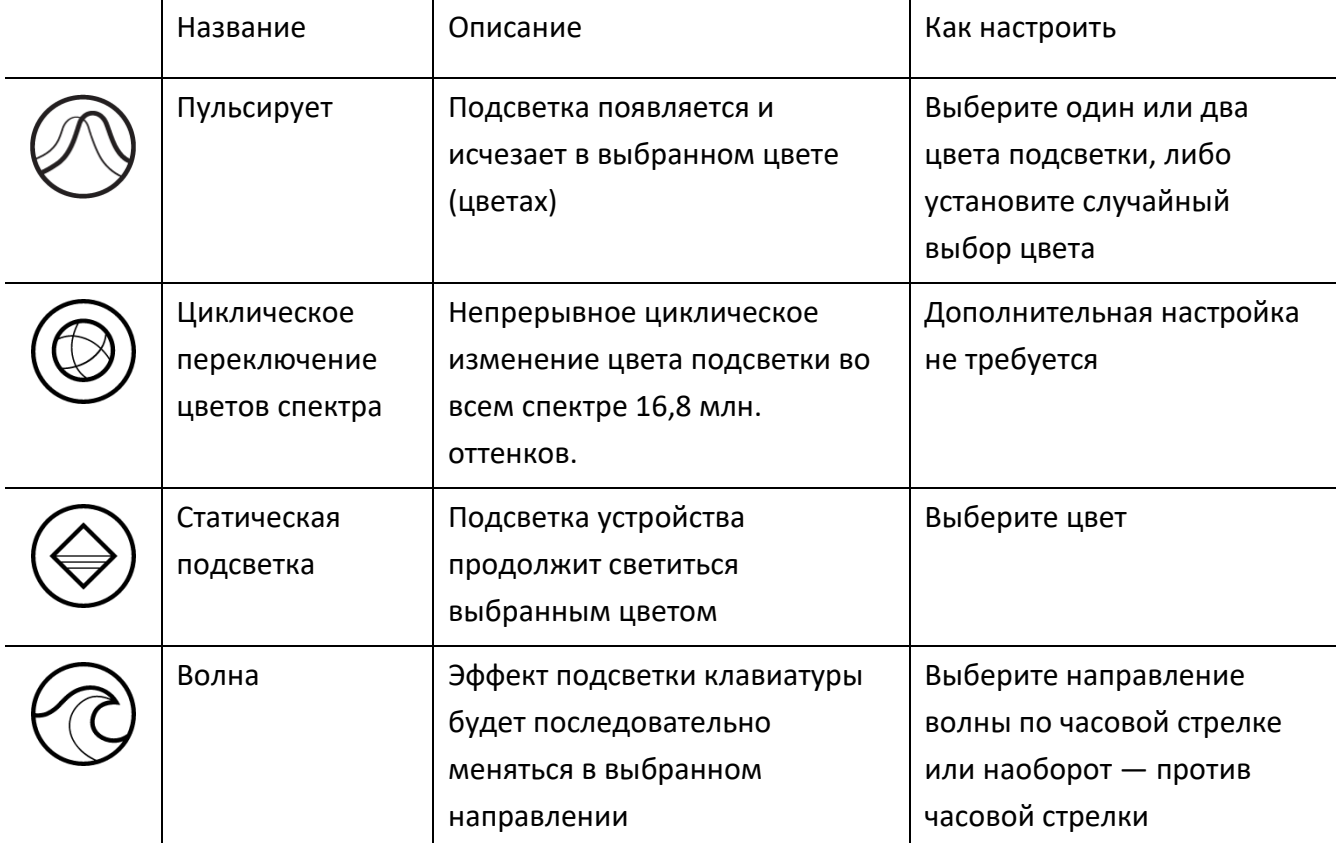

Если у вас имеются другие устройства, поддерживающие Razer Chroma, вы можете быстро синхронизировать их эффекты с вашим устройством Razer, нажав кнопку Chroma Sync ( $\bullet$ ).

A

*Примечание: Синхронизация возможна только для тех устройств, которые поддерживают выбранный эффект подсветки.*

#### *Расширенные Эффекты*

Настройка « Расширенные Эффекты » позволяет выбрать эффект Chroma для использования на периферийном устройстве, поддерживающем Razer Chroma. Чтобы приступить к созданию своего эффекта Chroma, просто нажмите кнопку Chroma Studio ( $\bigcirc$  CHROMA STUDIO).

#### *Эффект во время зарядки*

С помощью этого переключателя можно применить быстрый эффект подсветки к зарядной панели, когда она заряжает устройство в режиме обычной зарядки (5 Вт) или быстрой зарядки (10 Вт). Кроме того, используя соответствующий ползунок «Яркость», можно настроить яркость эффектов в режиме бездействия. Если необходимо выключить подсветку, измените положение переключателя «Эффект во время зарядки».

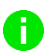

*Чтобы зарядная панель использовала активные эффекты Chroma во время зарядки, установите флажок Отдавать приоритет играм с поддержкой Razer Chroma и эффектам приложений даже во время зарядки.*

#### *Выключить подсветку*

Установите этот флажок режима энергосбережения, чтобы подсветка устройства выключалась при выключении дисплея вашей системы.

## **ВКЛАДКА «ПРОФИЛИ»**

Вкладка «Профили» позволяет удобно управлять всеми вашими профилями и связывать их с вашими играми и приложениями.

#### **Устройства**

С помощью вложенной вкладки «Устройства» можно посмотреть, какое из устройств Razer использует конкретный профиль.

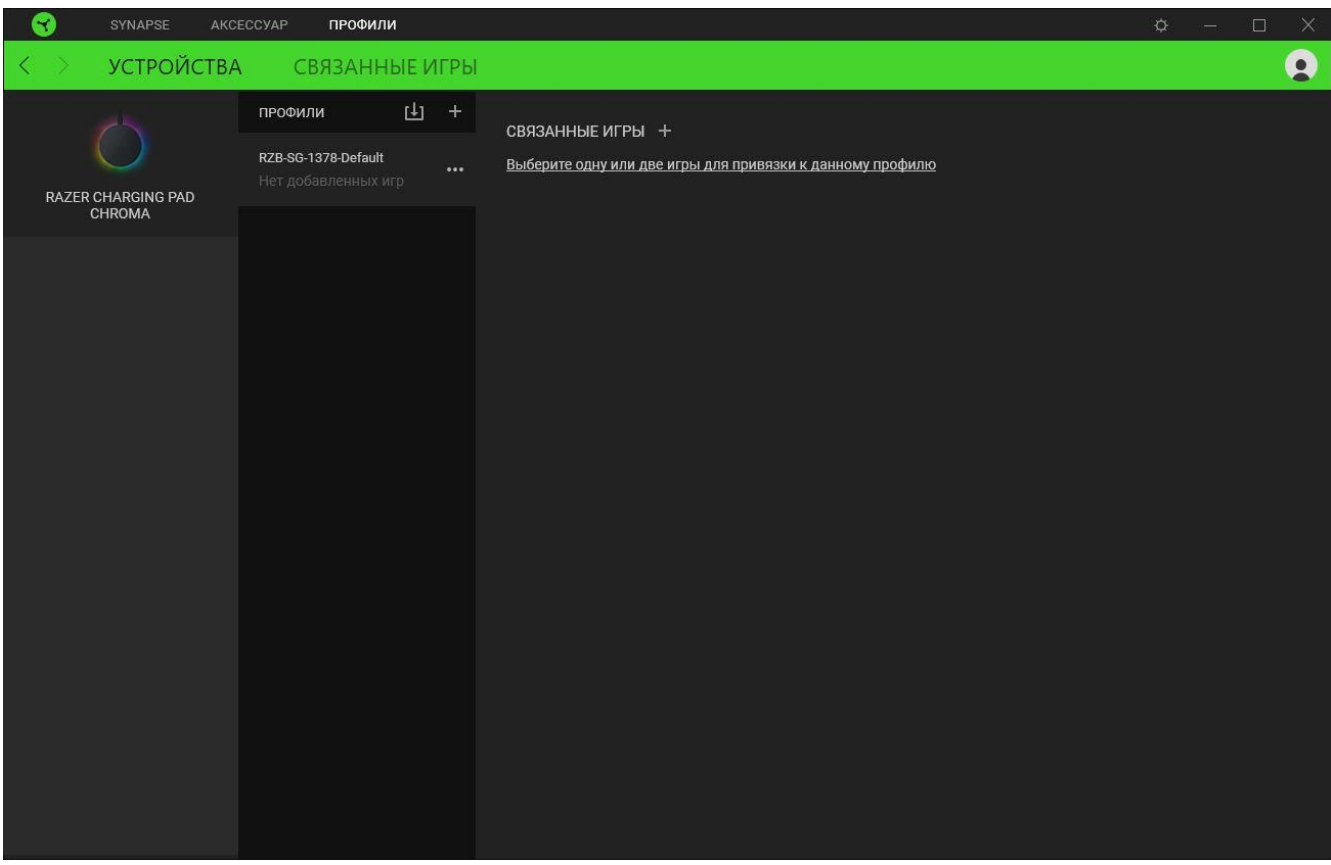

Вы можете импортировать Профили / Эффекты Chroma из компьютера или облака с помощью кнопки «Импорт» ( $\Box$ ), либо создать профили в выбранном устройстве или новые Эффекты Chroma для определенных игр с помощью кнопки «Добавить» ( $+$ ). После связывания можно нажать кнопку «Прочее» ( ••• ) соответствующего эффекта Chroma или устройства, чтобы выбрать необходимый эффекта Chroma или профиль устройства. Каждый профиль/Эффекты Chroma можно настроить на автоматическую активацию при запуске какого-либо приложения с помощью настройки «Связать с играми».

#### **Связанные игры**

Вложенная вкладка «Связанные игры» обеспечивает гибкость при добавлении игр, просмотре периферийных устройств, связанных с играми, или поиске добавленных игр. Также можно сортировать игры по алфавиту, времени запуска или частоте запуска. Добавленные игры будут по-прежнему здесь перечислены, даже если они не связаны с устройством Razer.

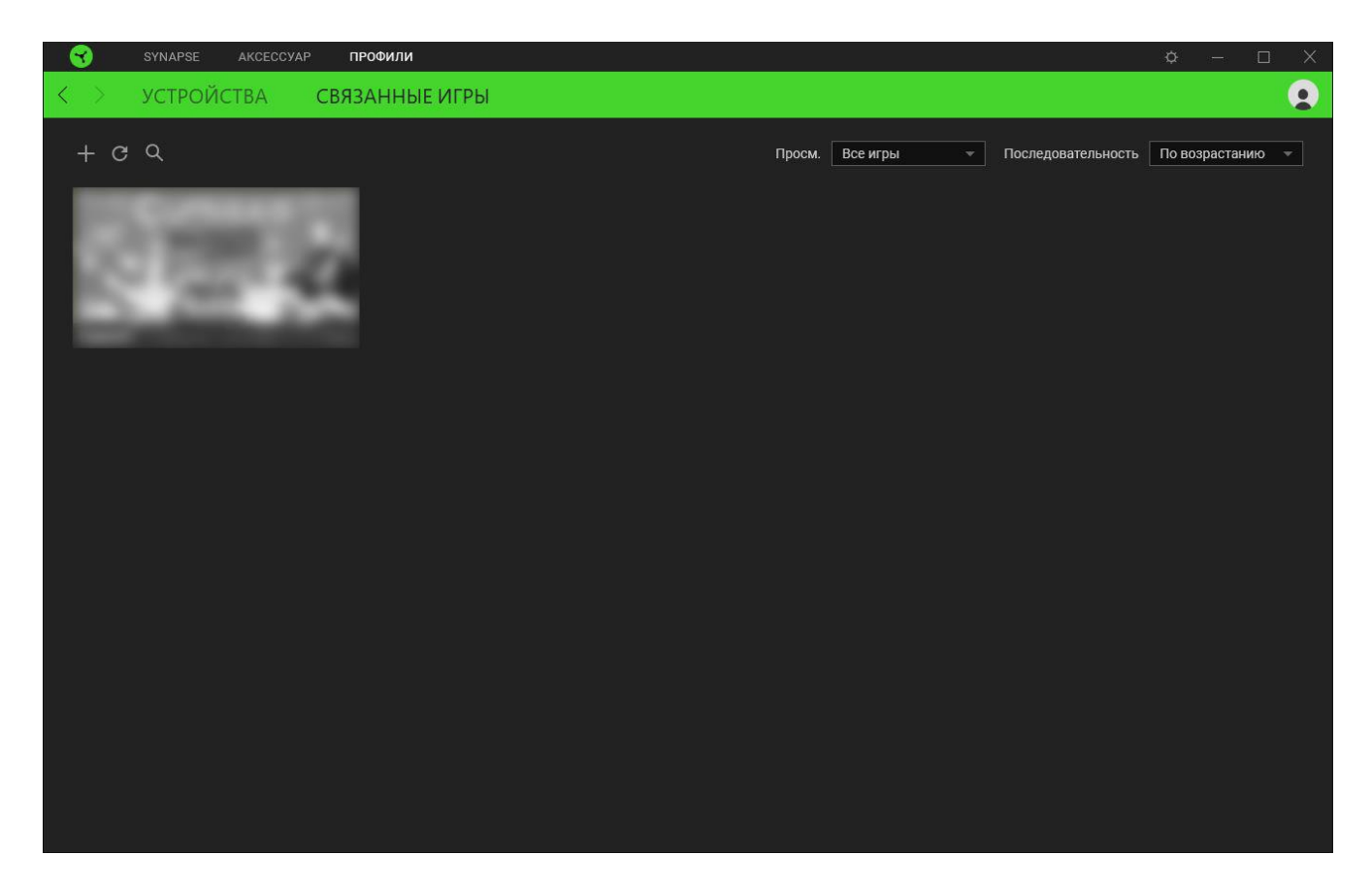

Чтобы связать игру с подключенным устройством Razer, просто щелкните игру в списке, а затем перейдите по ссылке «Выбрать устройство и его профиль для автоматического запуска во время игры», чтобы выбрать устройство Razer для связывания. После связывания можно нажать кнопку «Прочее» (•••) соответствующего привязанного устройства, чтобы выбрать необходимый профиль устройства.

# **ОКНО «НАСТРОЙКИ»**

Окно «Настройки» можно открыть, нажав кнопку ( $\heartsuit$ ) в Razer Synapse. В этом окне можно настраивать поведение устройства при запуске и отображать язык, используемый Razer Synapse, просматривать основное руководство для устройства Razer или выполнять сброс к заводским настройкам для любого подключенного устройства Razer.

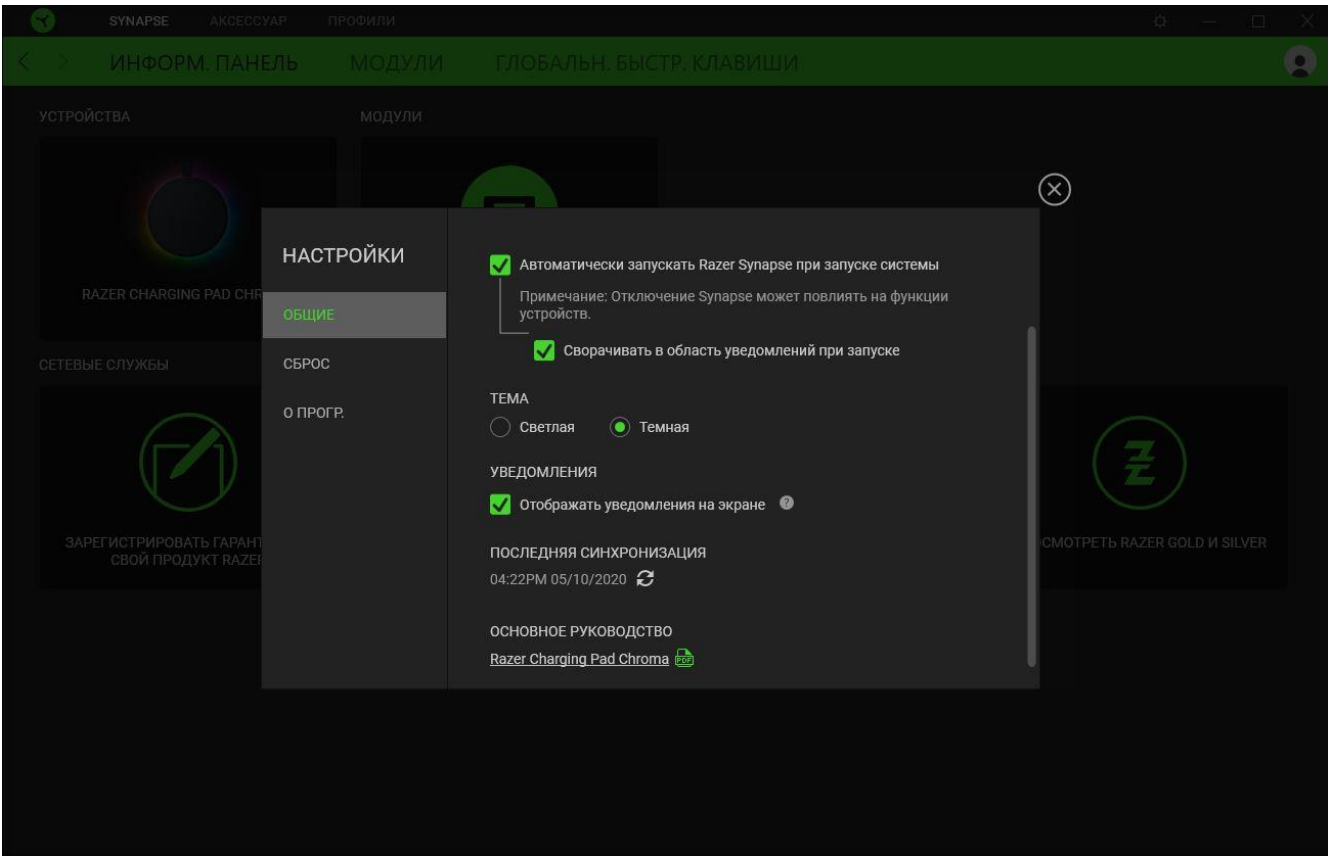

#### **Вкладка «Общие»**

На вкладке «Общие» (вкладка по умолчанию) можно изменить язык интерфейса программного обеспечения, поведение при запуске и тему, а также посмотреть основное руководство для всех подключенных устройств Razer. Кроме того, можно вручную синхронизировать профили с облаком ( $\mathcal C$ ) или просмотреть основное руководство по всем подсоединенным устройствам Razer и установленным модулям.

#### **Вкладка «Сброс»**

С помощью вкладки «Сброс» можно выполнить сброс к заводским настройкам для всех подключенных устройств Razer со встроенной памятью. Все профили, сохраненные во встроенной памяти выбранного устройства, будут удалены.

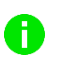

*При перезагрузке устройства Razer все профили, хранящиеся во встроенной памяти выбранного устройства, будут удалены.* 

#### **Вкладка «О программе»**

Вкладка «О программе» отображает краткую информацию о ПО, положение об авторских правах, а также актуальные ссылки на условия использования ПО. В этой вкладке можно также проверить обновления ПО или получить быстрый доступ к сообществам Razer.

# <span id="page-18-0"></span>5. БЕЗОПАСНОСТЬ И ТЕХНИЧЕСКОЕ ОБСЛУЖИВАНИЕ

## **ПРАВИЛА ТЕХНИКИ БЕЗОПАСНОСТИ**

Для обеспечения максимальной безопасности при использовании беспроводной зарядной панели Razer Chroma мощностью 10 Вт для быстрой зарядки рекомендуется следовать приведенным ниже правилам.

- Если при использовании устройства возникли неполадки, которые не удалось устранить с помощью рекомендуемых действий, отключите устройство и позвоните по горячей линии Razer или посетите веб-сайт [support.razer.com](http://support.razer.com/) для получения технической поддержки. Не пытайтесь выполнять обслуживание или ремонт устройства самостоятельно.
- **Не разбирайте устройство. Не используйте устройство при нестандартной токовой** нагрузке. Это приведет к прекращению действия гарантии.
- Если с устройством используется адаптер питания (не входит в комплект поставки), перед подключением адаптера питания к электрической розетке убедитесь, что кабель Type C до конца вставлен в адаптер.
- Устанавливайте устройство на устойчивую поверхность, обеспечивающую достаточную вентиляцию. Не помещайте устройство на неустойчивую поверхность, поскольку оно может упасть, что может привести к травме, повреждению имущества и повреждению самого изделия.
- **Не используйте и не устанавливайте устройство около воды, источника влаги или** влажных поверхностей.
- **Не используйте и не устанавливайте устройство рядом с источником тепла, открытым** пламенем и прочими горячими поверхностями, такими как радиаторы, кухонные плиты, камины и свечи.
- Во избежание удара электрическим током или повреждения устройства соблюдайте осторожность при его использовании: отключайте устройство от розетки во время грозы, работайте с устройством сухими руками, держите его вдали от источников жидкости и/или тепла, а также соблюдайте все надлежащие меры предосторожности в конкретной ситуации.
- **Не наступайте на кабель Type C и не сгибайте его, особенно около разъемов,** электрических розеток или в месте подключения к устройству.
- Не перегружайте стенные сетевые розетки, удлинители и разъемы. Это может привести к пожару или короткому замыканию.
- Это устройство следует использовать только с совместимыми мобильными устройствами. Информацию о совместимости с вашим мобильным устройством см. на упаковке. Razer не несет ответственности за любые повреждения каких бы то ни было устройств в результате работы зарядной панели.
- Не используйте устройство под подушками, покрывалами или рядом с легковоспламеняющимися поверхностями, поскольку устройство вырабатывает тепло при работе.
- Это устройство следует использовать только с источником питания, указанным на устройстве. Если вы не уверены в источнике питания, обратитесь в местную энергетическую компанию или к квалифицированному специалисту.
- Все работы по обслуживанию должны выполняться квалифицированным персоналом. Это необходимо, если устройство имеет какие-либо повреждения, например, поврежден кабель Type C, на устройство пролита жидкость или на него упал предмет, устройство подверглось воздействию дождя или влаги, устройство не работает нормально или его уронили.
- Не допускайте контакта устройства с жидкостью, сыростью или влагой. Пользуйтесь устройством только в разрешенном диапазоне температур: от 0°C до 40°C. Если температура выходит за пределы диапазона, выключите устройство и/или выньте вилку из розетки и дождитесь, когда температура установится на допустимом уровне.

## **ОБСЛУЖИВАНИЕ И ИСПОЛЬЗОВАНИЕ**

Для поддержания беспроводной зарядной панели Razer Chroma мощностью 10 Вт для быстрой зарядки в рабочем состоянии требуется минимальное техническое обслуживание. Во избежание скопления грязи рекомендуется раз в месяц отключать зарядную панель и очищать ее мягкой тканью или ватной палочкой. Не используйте мыло или агрессивные чистящие вещества.

# <span id="page-20-0"></span>6. ЮРИДИЧЕСКАЯ ИНФОРМАЦИЯ

## **АВТОРСКИЕ ПРАВА И ИНФОРМАЦИЯ ОБ ИНТЕЛЛЕКТУАЛЬНОЙ СОБСТВЕННОСТИ**

© Razer Inc. 2020 г. Патент на стадии рассмотрения. Все права защищены. Razer, девиз «For Gamers. By Gamers», «Powered by Razer Chroma» логотип, логотип с изображением трехголовой змеи и логотип Razer являются товарными знаками или зарегистрированными тварными знаками корпорации Razer Inc. или ее дочерних компаний в США и других странах. Все остальные товарные знаки принадлежат соответствующим владельцам.

Windows and the Windows logo are trademarks of the Microsoft group of companies.

Компания Razer Inc. ("Razer") может иметь авторские права, товарные знаки, секреты производства, патенты, заявки на патенты или иные имущественные права интеллектуального характера (зарегистрированные или незарегистрированные) в отношении описываемой продукции в этом руководстве. Данное основное руководство не представляет собой лицензию на любые из указанных авторских прав, товарные знаки, патенты или другие права интеллектуальной собственности. Продукт Беспроводная зарядная панель Razer Chroma мощностью 10 Вт для быстрой зарядки («Продукт») может отличаться от его изображений на упаковке или в иных случаях. Компания Razer не несет ответственности за подобные отличия или за любые опечатки, которые могут встретиться. Вся содержащаяся в документе информация может быть изменена в любое время без предварительного уведомления.

#### **ОГРАНИЧЕННАЯ ГАРАНТИЯ НА ПРОДУКТ**

Самые новые действующие условия ограниченной гарантии на продукт приведены на сайте [razer.com/warranty](https://razer.com/warranty).

#### **ОГРАНИЧЕНИЕ ОТВЕТСТВЕННОСТИ**

Ни в каких случаях компания Razer не несет ответственности за упущенную выгоду, утраченную информацию или данные, а также за любой специальный, случайный, прямой или косвенный ущерб, нанесенный любым способом при распространении, продаже, перепродаже, использовании или невозможности использования Продукта. Ни при каких обстоятельствах компания Razer не несет ответственности за расходы, превышающие розничную стоимость Продукта.

# **ОБЩИЕ СВЕДЕНИЯ**

Данные условия должны регулироваться и толковаться в соответствии с местным законодательством, действующим на территории, где был куплен Продукт. Если любое из этих условий будет признано неверным или неосуществимым, это условие (в зависимости от того, насколько оно будет признано неверным или неосуществимым) будет считаться отдельным и не затрагивающим законную силу остальных условий. Компания Razer сохраняет за собой право внесения изменений в какое-либо условие в любое время